## **[REGULAR BACKUPS USING GRIVE](http://onetransistor.blogspot.in/2014/09/regular-backups-using-grive-on-ubuntu.html)  [ON UBUNTU](http://onetransistor.blogspot.in/2014/09/regular-backups-using-grive-on-ubuntu.html) - I**

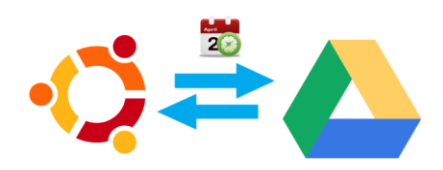

[Grive](http://www.lbreda.com/grive/start) is a Google Drive client for Linux that can do two-side synchronization between Google Drive and a local folder. The synchronization is done whenever the user launches the application, either from a launcher or from command line (it is a CLI application).

By adding *grive* to *crontab*, periodic backups of important folders can be made. Here is how to do it in Ubuntu.

But why would you do this over [GriveTools](http://www.thefanclub.co.za/how-to/ubuntu-google-drive-client-grive-and-grive-tools) and [overGrive?](http://www.thefanclub.co.za/overgrive)

- you can choose the folder you want to backup (not possible with GriveTools)
- free (overGrive is not free)
- no system load when grive is not running, but there is a disadvantage: the folder is not continuously monitored for changes.

## **Grive**

It can be installed from *[The Fan Club](https://launchpad.net/~thefanclub/+archive/ubuntu/grive-tools)* repository. Open a Terminal and run the following commands:

sudo add-apt-repository ppa:thefanclub/grive-tools

sudo apt-get update

sudo apt-get install grive

Now choose a directory to backup. You must have read/write permissions. I

recommend *Documents* folder. Unfortunately, only one folder can be chosen for

backup. While in Terminal *cd* to that directory. If it is *Documents*, run *cd* 

*~/Documents*. Now run Grive: *grive -a*. The *-a* argument tells Grive to request the

authorization code from Google. This is what you'll see in Terminal:

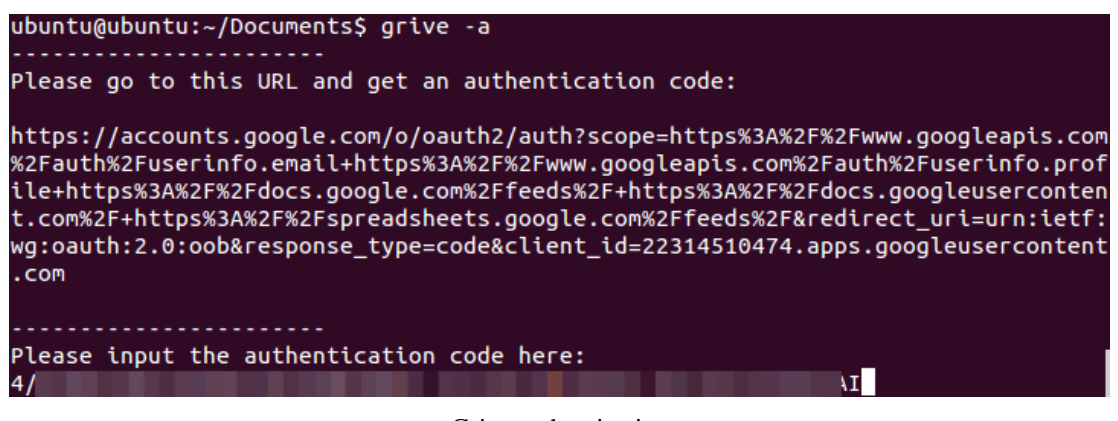

Grive authentication

Open that link in browser, log in with your Google Account and if you allow Grive

to access your Drive contents, a token will be generated.

Copy and paste this code in Terminal. Note that in Terminal there is no Ctrl+V command. You'll have to right-click and select *Paste*. Now Grive will start the synchronization process. If you have a lot of files and/or a low speed internet connection it may take a while.

Whenever you want to do a manual synchronization you can use one of the methods:

- *cd* to the folder you backup and simply run *grive*.
- run grive in any folder with an argument: *grive --path*

*/home/<username>/Documents*.

Source: http://onetransistor.blogspot.in/2014/09/regular-backups-using-grive-onubuntu.html